## **Scaling Glitch Teil 2 – Wire Scaling Glitch**

(Ein nicht skalierbares Bauteil vergrößern oder verkleinern mithilfe eines Kabels)

Teil 2 befaßt sich mit der Methode ein **Kabel** zu verwenden, welches vergrößert/verkleinert wurde um es zu duplizieren.

**1.** Ins Baumenü gehen und ein skalierbares Bauteil auswählen (Notfall Heizung, Schließfach, Verzierter Hocker, Goldener Tisch usw.) es aber **nicht** bauen.

**Hinweis:** Will man das zu bauende Bauteil auch einfärben, empfiehlt sich als skalierbares Bauteil das Schließfach, weil man das einfärben kann.

**2.** Nun die Kabel Taste **(Dreieck Taste)** drücken und das eine Ende des Kabels bauen mit **R2 Taste,** dann das Kabel ein Stück weit ziehen, aber das andere Ende des Kabel **nicht** bauen.

**3.** Erneut die Kabeltaste **(Dreieck Taste)** drücken. Dadurch wird das skalierbare Bauteil, das man im Cache gespeichert hat, wieder sichtbar. Es hängt nun am anderen Ende des gerade halb gebauten Kabels.

**4.** Nun das skalierbare Bauteil (das noch nicht gebaut ist, aber sichtbar ist) vergrößern oder verkleinern mit dem **Steuerkreuz (links oder rechts)** und wenn die gewünschte Größe erreicht ist **Dreieck + R2 Taste** drücken.

**5.** Durch das Drücken von **Dreieck + R2** Taste wird nun ein Kabel gebaut, das entweder vergrößert oder verkleinert ist. Je nachdem ob man das skalierbare Bauteil (im Cache) vergrößert oder verkleinert hat.

**6.** Hier auf dem Foto sieht man ganz oben ein vergrößertes Kabel, in der Mitte ein normal großes Kabel und unten ein verkleinertes Kabel.

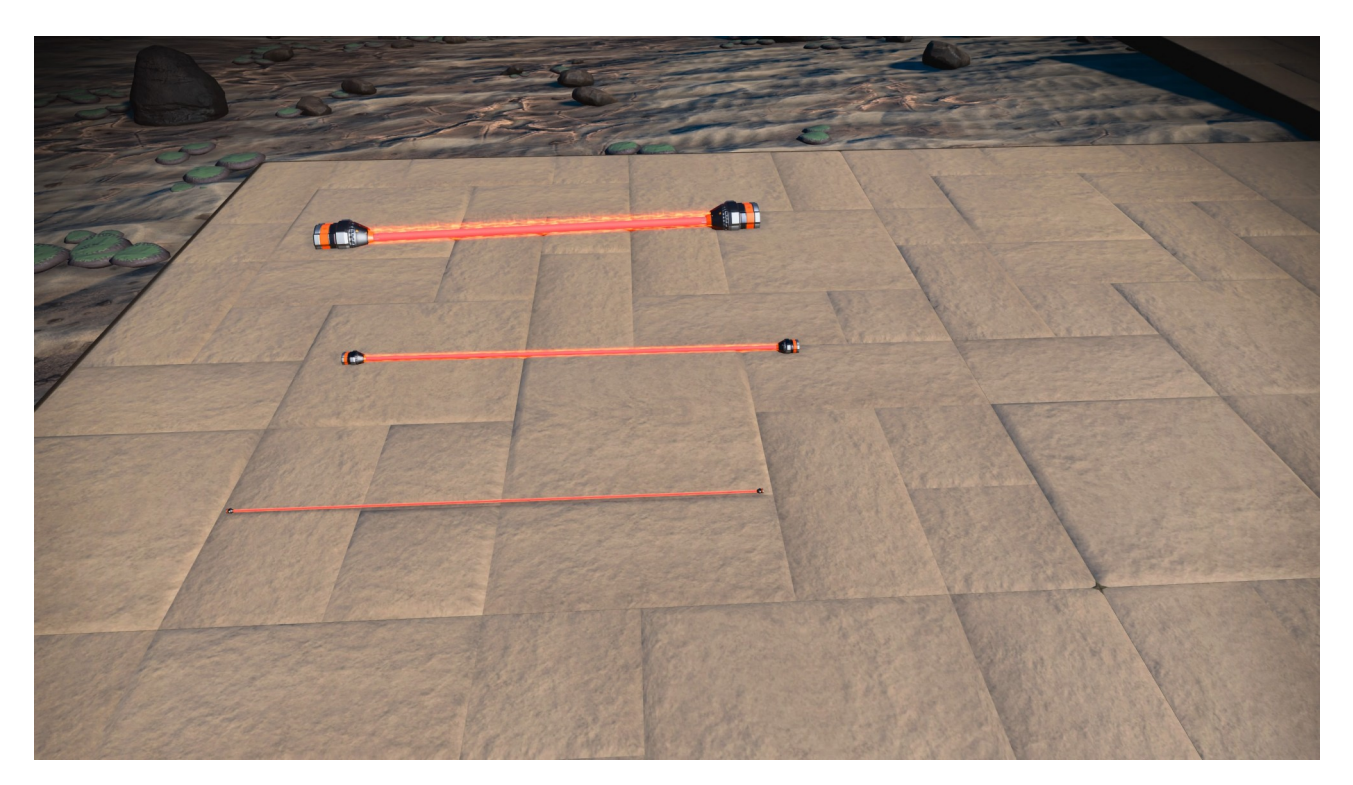

**7.** Nun geht es weiter wie schon in Teil 1 beschrieben und es folgt der Universal Adjacency Glitch. Jetzt wählt man das (nicht skalierbare) Bauteil, das man vergrößern oder verkleinern möchte aus dem Baumenü aus, baut es aber **nicht**. Hier wurde ein Garagentor aus Stein verwendet.

**8.** Man speichert das Garagentor im Cache mit **Dreieck + Quadrat Taste.** Ob der Cache Glitch funktioniert hat, erkennt man daran, dass die Kabel (oder die Bodenplatte) blau leuchten, wenn man mit dem Cursor drüber hovert.

**9.** Man richtet den Cursor nun auf das Kabel mit der Größe der Wahl, das nun blau leuchtet und dupliziert es mit **R1**.

**10.** Man schaut wo man das Garagentor bauen möchte und drückt dann **Dreieck Taste + R2 Taste** und baut damit das vergrößerte oder verkleinerte Garagentor. Hier wurden die Farben des Kabels auf das Garagentor übertragen.

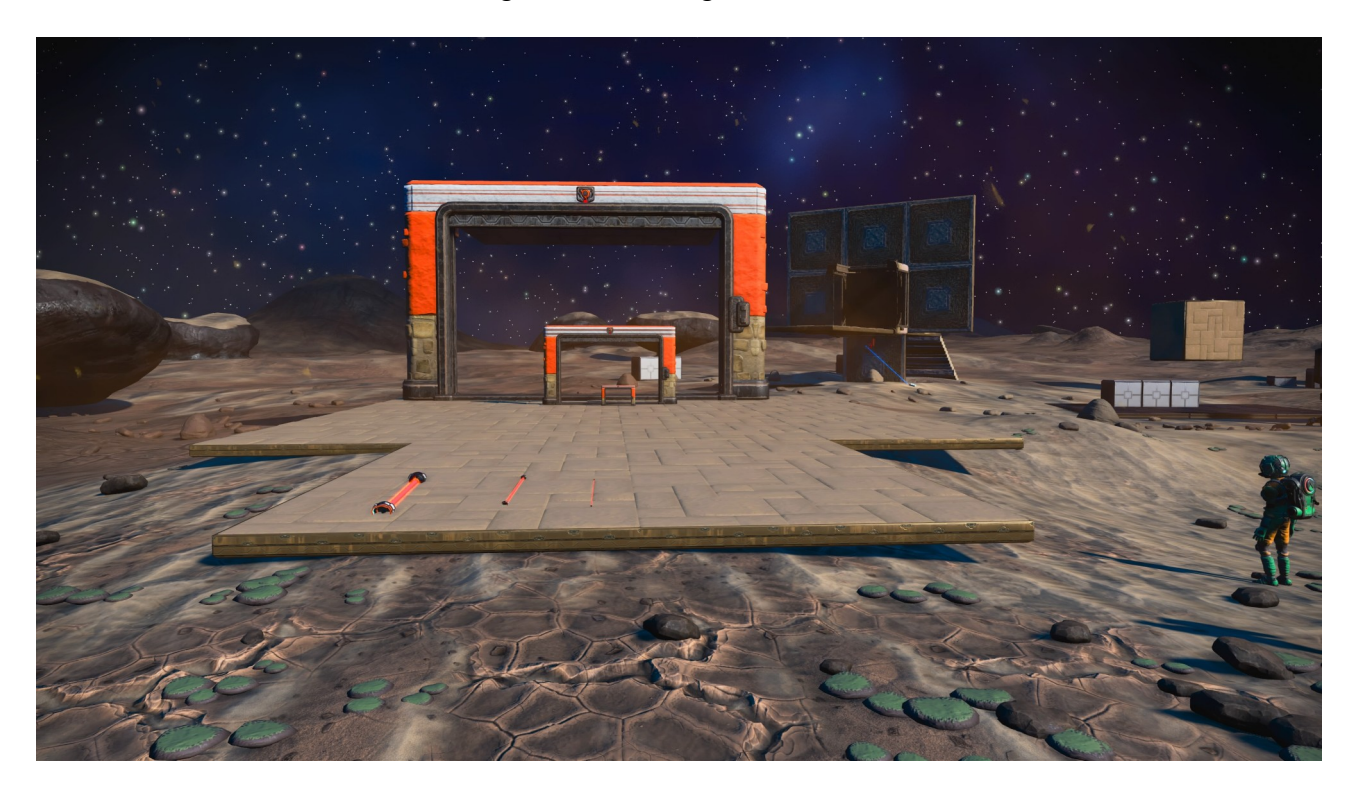

Auch bei der hier gezeigten Methode ist es möglich das zu bauende Bauteil mit einer bestimmten Farbe zu versehen, dafür muss man aber zuerst **das Kabel einfärben**, welches dupliziert wird.

Wenn man zum Beispiel das skalierbare Bauteil (Schließfach) schwarz gelb einfärbt (beim Schließfach selber sieht man nur das Schwarz), dann überträgt sich dieses Farbschema auch auf das zu duplizierende Kabel und somit auch auf das zu bauende Bauteil (Garagentor)

Auf den folgenden Fotos ist das sehr gut zu sehen. Links das nicht eingefärbte Schließfach und damit die originalen Farben des Kabels (Rot/Weiß), rechts das schwarze Schließfach (Farbschema ist eigentlich Gelb/Schwarz) und das Kabel Ende das somit ebenfalls schwarz/gelb ist.

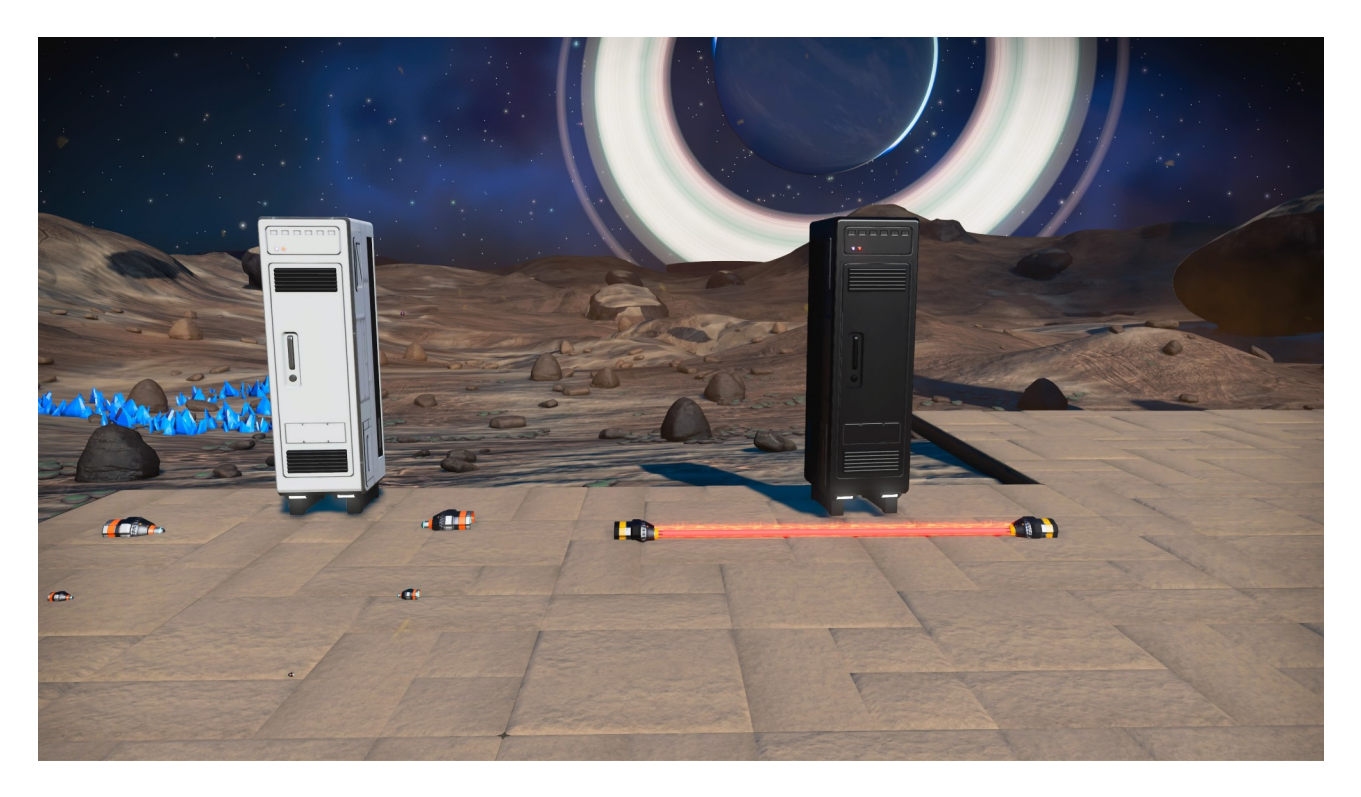

## Hier eine Nahaufnahme

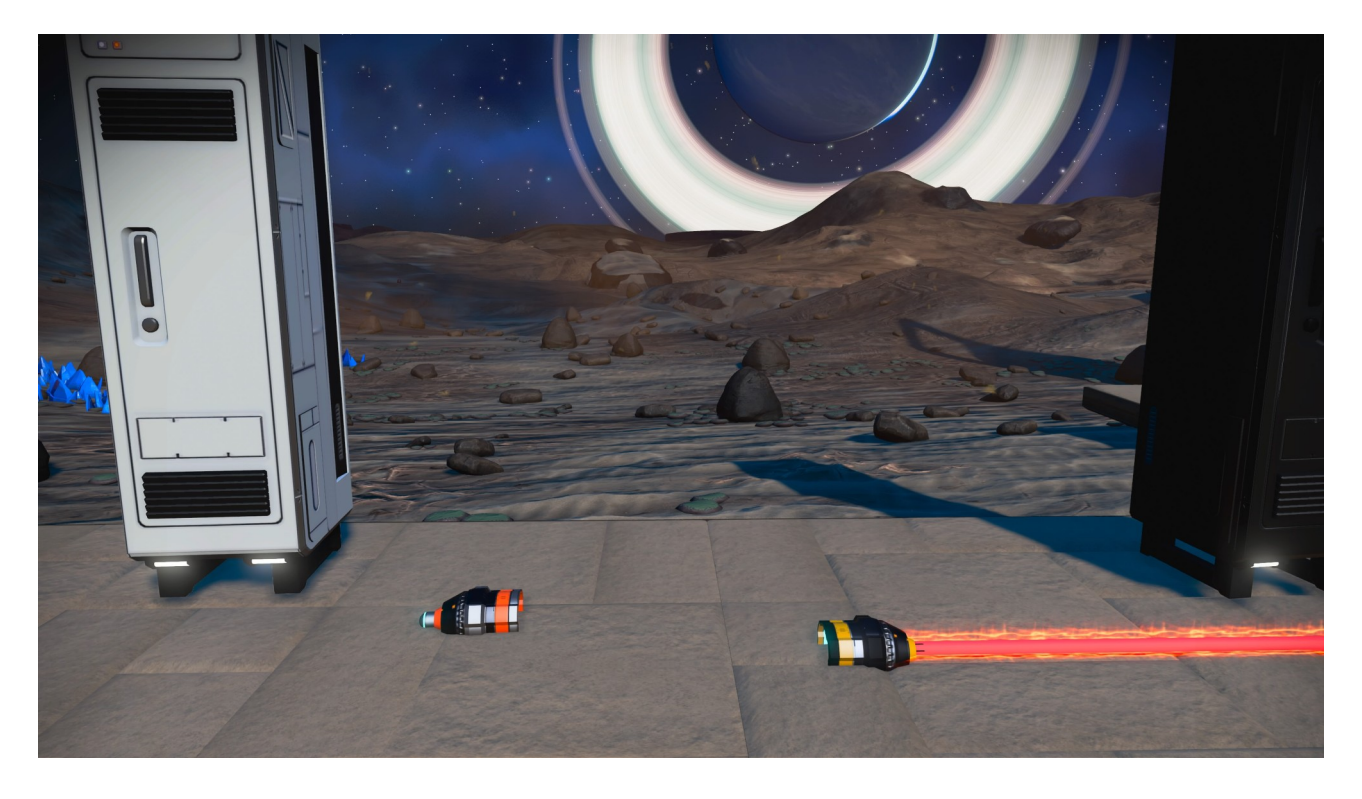

## **Unterschiede der beiden Methoden (Teil 1 + Teil 2):**

Die Methode, die in **Teil 1** beschrieben ist, ist geeignet für Bauteile, die ganz normal aufrecht stehen sollen.

Die Methode hier in **Teil 2** enthält ein paar Arbeitsschritte mehr, hat jedoch den Vorteil das man mithilfe der **Ausrichtung des Kabels und des Winkels in dem das Kabel gezogen wird**, auch die Ausrichtung und den Winkel bestimmen kann in welchem das vergrößerte

oder verkleinerte Bauteil gebaut werden soll. Wie das genau funktioniert wird im kommenden **Teil 3** gezeigt werden.

**Wichtiger Hinweis:** Nicht jedes Bauteil übernimmt die Färbung des Kabels. Bauteile, die mit einem Glitch vergrößert oder verkleinert wurden verlieren ihre Fähigkeit zu snappen (automatisches Andocken aneinander) und müssen frei platziert werden.

Auch kann es sein, das bei vergrößerten Bauteilen die elektrischen Anschlüsse nicht mehr sichtbar sind und es daher nicht mehr ohne zusätzlichen Aufwand möglich ist die Stromversorgung/das Stromkabel anzubringen.

**Hinweis zur Bezeichnung von dem Glitch:** Technisch handelt es sich hierbei ebenfalls um den Universal Adjacency Glitch, zumindest ab Arbeitsschritt 7. Dennoch wird hier ja ein Kabel verwendet und deshalb wählte ich den Begriff "Wire Scaling Glitch" in der Hoffnung einen Suchbegriff zu liefern der zum Erfolg führt, wenn jemand weitere Infos dazu sucht oder sich ein Video darüber ansehen möchte.